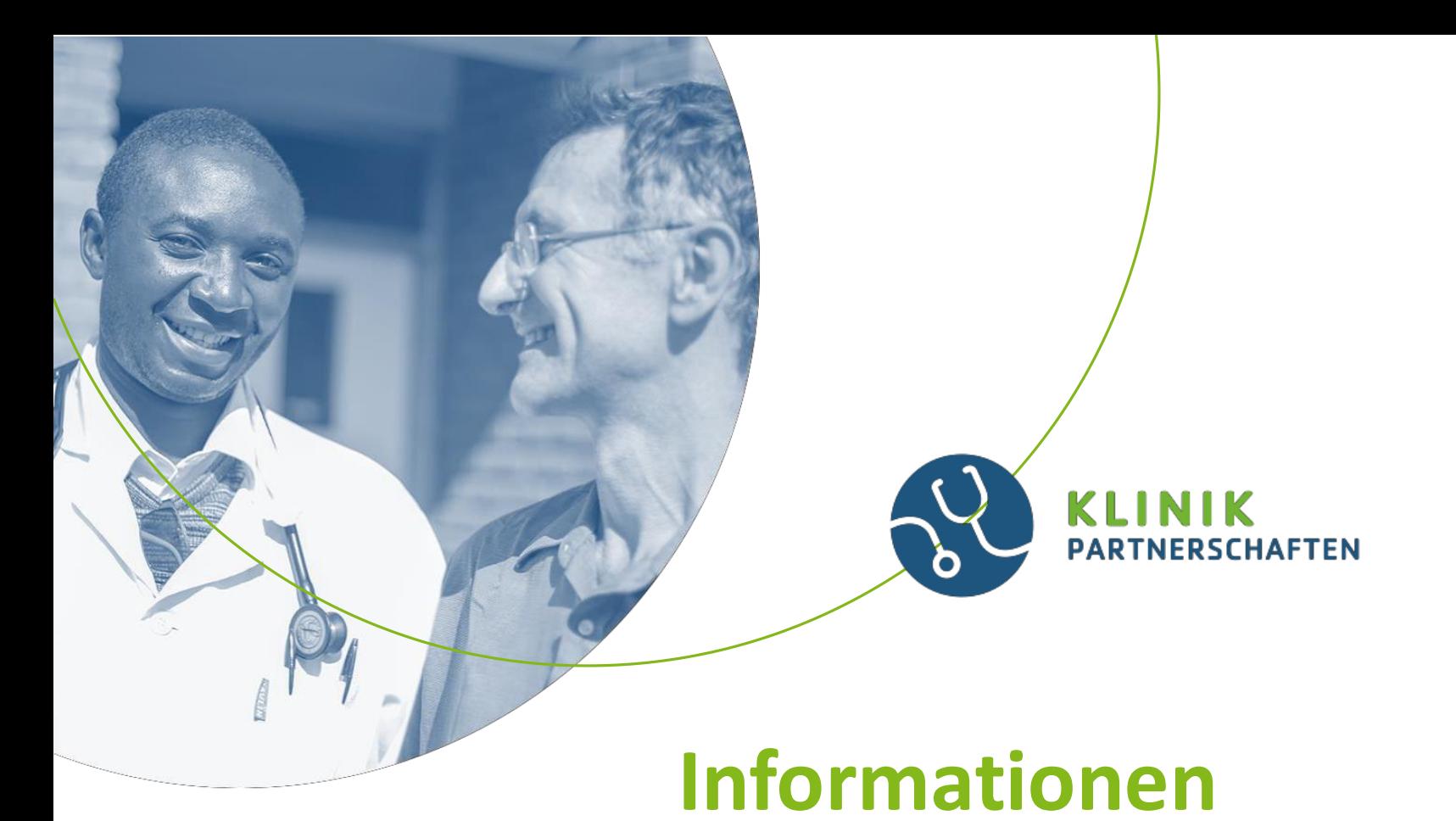

# **zur Finanziellen Vertragsabwicklung**

Stand: Januar 2023, Änderungen vorbehalten

# Das Förderprogramm

• Wir führen im Auftrag des Bundesministerium fürwirtschaftliche Zusammenarbeit und Entwicklung (BMZ) und der Else Kröner-Fresenius-Stiftung das Förderprogramm **Klinikpartnerschaften – Partner stärken Gesundheit** durch.

Bitte verwenden Sie grundsätzlich für die Erstellung Ihrer

- **Mittelbedarfspläne**
- **Auszahlungsanforderungen**
- **Verwendungsnachweise**
- **Bankbestätigungenusw.**

immer unsere aktuellen Formulare, die Sie unter dem folgenden Link finden:

[https://www.giz.de/de/mit\\_der\\_giz\\_arbeiten/34529.html](https://www.giz.de/de/mit_der_giz_arbeiten/34529.html)

Bitte lesen Sie sich außerdem folgende Dokumente gutdurch

- Anlage 3a: Richtlinien zur finanziellen Abwicklung von Zuschussverträgen 10/2022
- Anlage 4a: Beschaffungsrichtlinien (10/2022)

# Wann darf mit der Planung und Ausführung des Projekts begonnen werden?

Die Planung beginnt bereits mit der Vorbereitung ihres Antrags.Sie dürfen selbstverständlich auch kurz vor Vertragsbeginn schon Aktivitäten mit Ihrem Partner **planen**.

Bitte beachten Sie jedoch: **Die Umsetzung des Projektes darf erst mit Beginn des Förderzeitraums starten, d.h. alle Lieferungen und Leistungen sind nur dann abrechenbar, wenn diese innerhalb des Vertragszeitraums entstanden sind.**

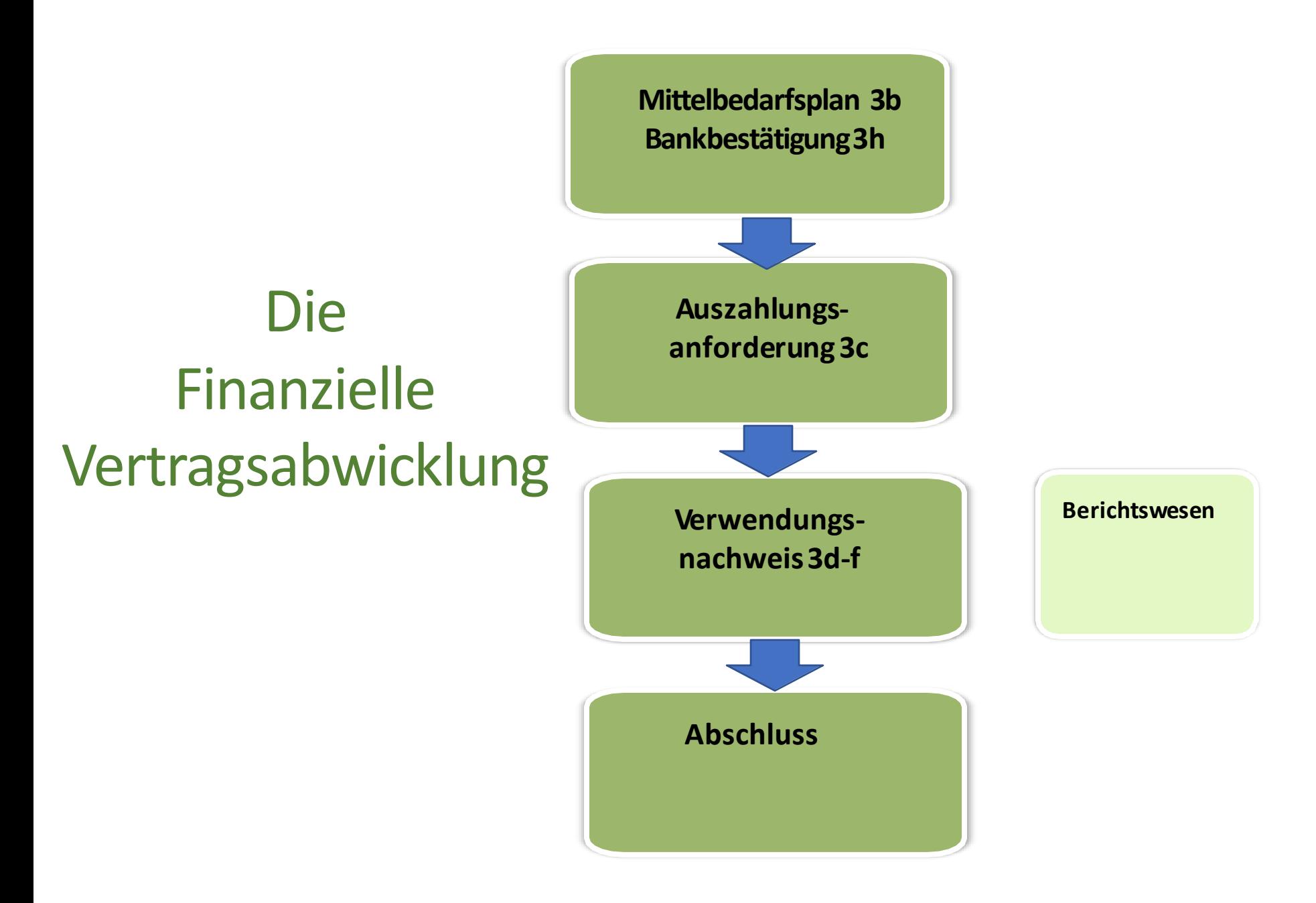

### **Mittelbedarfsplan Anlage 3b**

✓Muss spätestens mit der erstenAuszahlungsanforderung vorlegt werden

✓ wird fortlaufend für jeweils 12 Monate ab Vertragsbeginn ausgefüllt

✓Ein Auszahlungszeitraumentspricht **immer** 3Monaten

✓Auch Zeiträume ohne Mittelbedarf abbilden (0 EUR)

✓Der Mittelbedarfsplan kann jederzeit angepasst werden

### Fallbeispiel: Ihr Mittelbedarf verschiebt sich

Beim Einreichen des ersten Mittelbedarfsplans haben Sie Ihren realen Mittelbedarf pro Auszahlungszeitraumfür die nächsten 12 Monate geplant.

**Fragestellung:** Nun stellen Sie fest, dass Sie z.B. anstelle der ursprünglich geplanten 10.000 EUR für den ersten Auszahlungs-Zeitraumnur 5.000 EUR an Kosten hatten. Sie hätten also noch EUR 5.000,00 an Restmitteln zur Verfügung.

Ihr Mittelbedarf hat sich nun zum Beispiel in den dritten Auszahlungs-Zeitraumverschoben.

Für diesen dritten Auszahlungszeitraumhatten Sie ursprünglich einen Mittelbedarf von EUR 5.000 geplant, benötigen nun jedoch 10.000,00EUR.

Wenn Sie den Mittelbedarfsplan nicht anpassen, könnte keine weitere Auszahlung für diesen 3. Auszahlungs-Zeitraumerfolgen, da die vorhandenen Restmittel(5.000 EUR) den Mittelbedarf (ebenfalls 5.000 EUR) voll abdecken.

**Lösung**: Sie aktualisieren Ihren Mittelsbedarfsplan, erfassen für den ersten Auszahlungs-Zeitraumdie nachgewiesenen Kosten (5.000 EUR) und planen für die kommenden Auszahlungs-Zeiträume Ihren Mittelbedarf neu (z.B. für den 3. Vorauszahlungszeitraum nun EUR 10.000). Nach der Anpassung muss der bearbeitete Mittelbedarfsplan bei der GIZ eingereicht werden

### **Mittelbedarfsplan Anlage 3b**

#### Mittelbedarfsplan für jeweils 12 Monate

von:

bis: Vertragsbeginn + 12 Monate

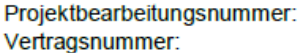

Siehe Vertrag, Seite 1 Siehe Vertrag, Seite 1

#### Die Spalten gemäß den im Vertrag vereinbarten Zeiträumen auszufüllen (z. B. 3-monatlich)

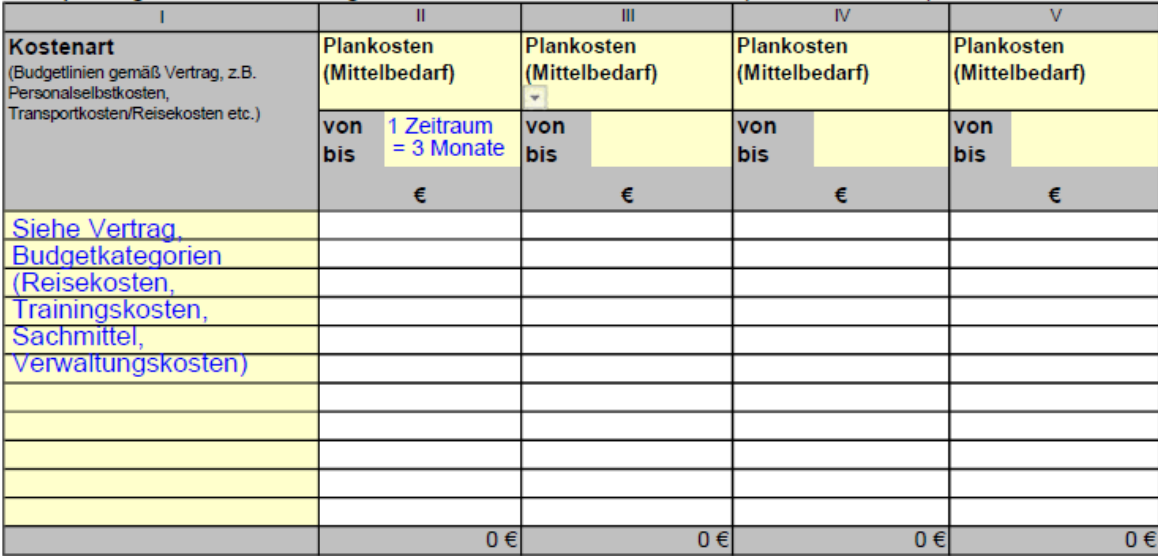

Bemerkung: Für zukünftige Perioden bitte über das Drop-Down-Menü die Plankosten auswählen und pro Budgetlinie eintragen. Für vergangene Perioden bitte die tatsächlichen Ist-Kosten auswählen und eintragen. Wenn weitere Seiten benötigt werden, bitte das Tabellenblatt direkt kopieren und anpassen.

### **Bankbestätigung – Anlage 3h**

✓Spätestens mit der erstenAuszahlungsanforderung einzureichen die Bank des Zuschussempfängers bestätigt, dass die angegebene Bankverbindung auf

den Namen des Zuschussempfängers geführt wird

✓Eine E-Mail-Bestätigung ist nicht ausreichend (die Bank bestätigt lediglich per E-Mail, dass der Zuschussempfänger der Kontoinhaberist)

✓Bei jeder Änderung der Bankverbindung ist eine neue Bank-Bestätigung erforderlich

✓Die Bankverbindung auf der Auszahlungsanforderung entspricht der Bankverbindung aus der Bankbestätigung

### **Bankbestätigung – Anlage 3h**

#### Bestätigung des Bankkonto-Inhabers

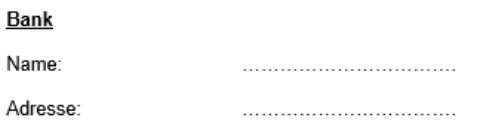

Wir bestätigen hiermit, dass dieser nachfolgend genannte Name Inhaber des Bankkontos ist.

Vollständiger Name des Empfängers wie im GIZ Vertrag angegeben:

Adresse wie im GIZ Vertrag angegeben:

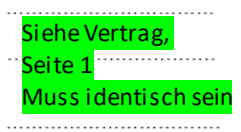

.................................

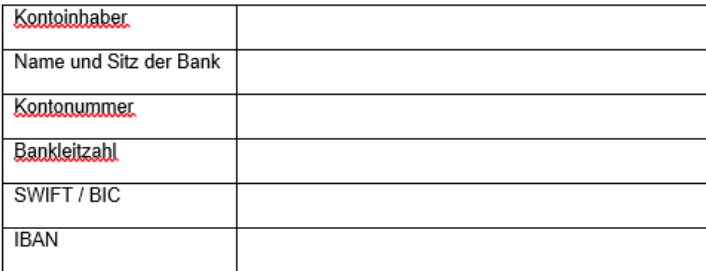

Datum: Datum:

Bank und Zuschussempfänger müssen beide unterschreiben

Unterschrift und Stempel der Bank

Unterschrift und Stempel des Empfängers

### **AuszahlungsanforderungAnlage 3c**

- ✓Ist für jeden einzelnen Auszahlungszeitraumseparat zu beantragen
- ✓Die Beträge der Auszahlungen entsprechen exakt den Beträgen im Mittelbedarfsplan für den jeweils angeforderten Zeitraum
- ✓Durch Ankreuzen des entsprechenden Kästchens auf der Vorlage bestätigtder Zuschussempfänger, dass ein separates Unterkonto **oder** ein separater Kostenträger eingerichtetwurde.
- ✓Es können nur für kommende Zeiträume AUS-Zahlungen abgerufen werden und nicht für Zeiträume, die in der Vergangenheit liegen bzw. vielleicht sogar schon abgerechnet wurden oder bereits abgerechnet werden können.
- ✓Etwaige Restmittel aus Vorperioden werden von uns bei der nächsten Auszahlungsanforderungautomatischabgezogen.

### **AuszahlungsanforderungAnlage 3c**

#### Beispiel:

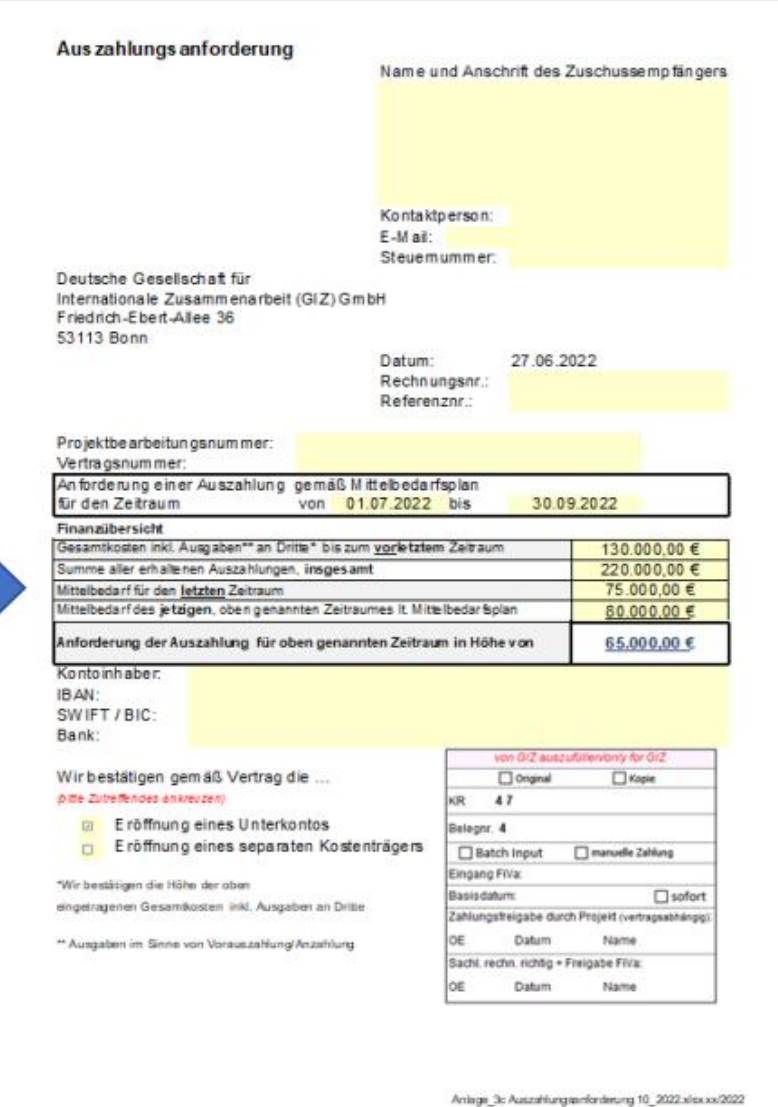

Jede Auszahlungsanforderung muss vollständig auf der Vorlage 3c erstellt und eingereicht werden.

Sofern keine vorherigen Kosten oder Auszahlungen erfolgten, ist in den entsprechenden Feldern Null/nichts einzutragen.

Das Formular für die Auszahlungsanforderung inkl. MBP und Bankbestätigung ist vollständig ausgefüllt und ohne weitere Anlagen digital in einer E-Mail mit nur einer pdf-Datei als Anlage an die GIZ-Mailadresse invoice@giz.de, unter Angabe des Betreffs: 81xxxxxx / Auszahlungsanforderung für Zeitraum: xx/xx/xx – xx/xx/xx zu senden.

#### Schaubild der Fälligkeiten von Finanzübersichten und Verwendungsnachweisen

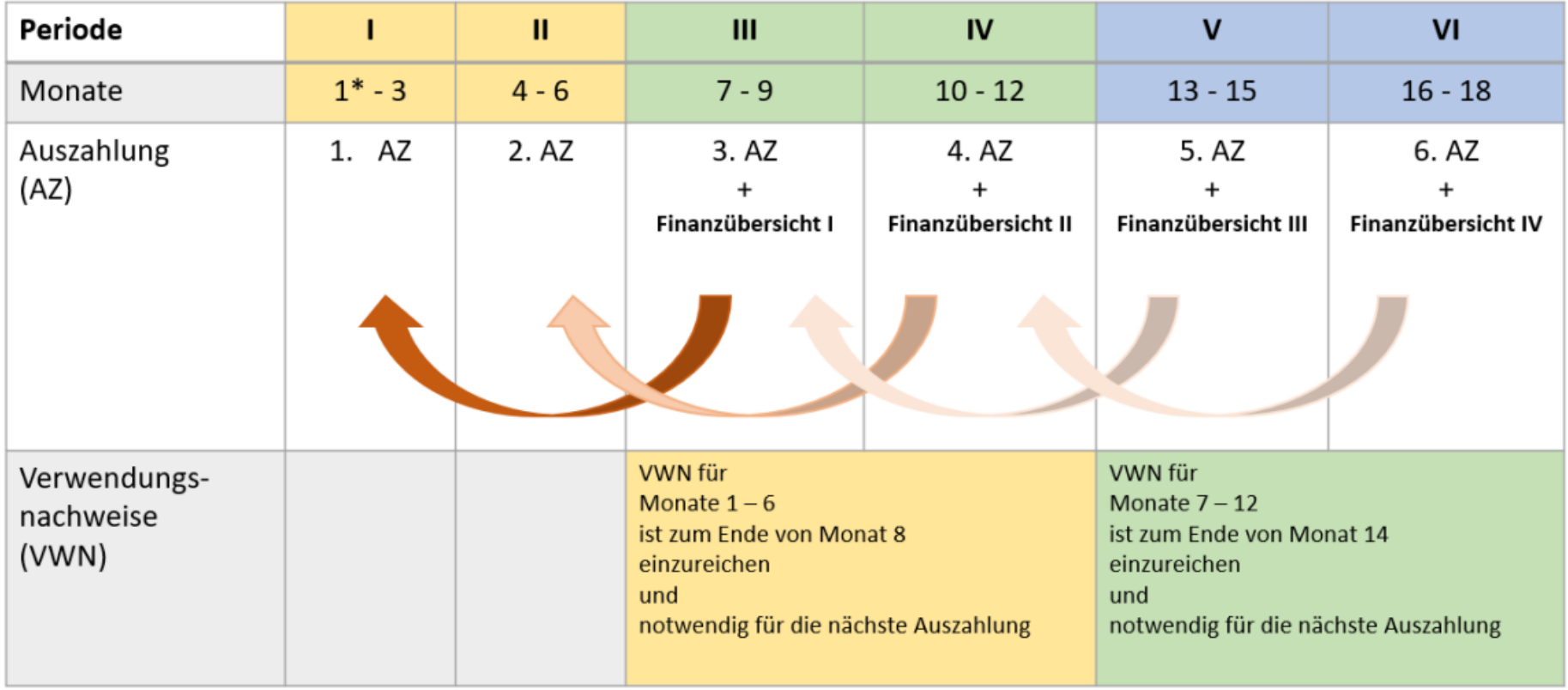

\*der erste Vertragsmonat ist Monat 1

Bsp. Schaubild: Für Periode IV kann keine Auszahlung erfolgen bzw. bearbeitet werden, wenn der Verwendungsnachweis für die Perioden I und II nicht vorliegt.

# **Tipps für Ihre Auszahlungsanforderung**

- ✓ Bitte fordern Sie **rechtzeitig**, d.h. VOR dem jeweiligen Auszahlungszeitraum Ihre Auszahlungan.
- ✓ Bitte denken Sie daran, ggfs. den **aktualisierten Mittelbedarfsplan** mit einzureichen.
- ✓ **Bankbestätigung** bitte nicht vergessen (bei Ihrer ersten Auszahlungsanforderung und bei Änderungen in Ihrer Bankverbindung)
- ✓ Auszahlungsanforderungenwerden grundsätzlich prioritär bearbeitet, bedürfen aber trotzdem einer gewissen Bearbeitungszeit
- ✓ Auszahlungenbetreffen grundsätzlich kommende, noch nichtabgerechnete Zahlungszeiträume

### **Verwendungsnachweis Anlage 3d-f**

- ✓ Verwendungsnachweisesind immer über eine Periode von 6 Monaten zu erstellen und müssen spätestens zwei Monate nach Ende des jeweiligen Zeitraums eingereichtwerden
- ✓ Ein eingereichter Verwendungsnachweis kann nicht mehr korrigiert oder ergänzt werden. Ausnahme: die GIZ fordert die Überarbeitung eines Verwendungsnachweisesausdrücklich an.
- ✓ Dem Verwendungsnachweis sind keine Belegkopien beizufügen, die FiVa kann bei der Prüfung der Beleglisten jedoch Belegkopien anfordern.
- ✓ Eine aktuelle, fortlaufend geführte Inventarliste für beschaffte Sachmittel ab einem Einzelwert von EUR 800,00 ist mit jedem Verwendungsnachweis einzureichen

# Verwendungsnachweise

- Achten Sie bitte unbedingt darauf, dass **immer die Adresse und der Name des Zuschussempfängers gemäß Vertrag** angegeben wird, also keine abweichende Bezeichnung.
- Die **jeweils aktuellen Formblätter** finden Sie **auf der GIZ Webseite**
- Bitte füllen Sie f**ür jeden Einzelansatz** (Kostenart, siehe Vertrag §1) **eine separate Einzelbelegaufstellung** aus.
- Die **Verwaltungsgemeinkosten** können Sie, sofern vertraglich vereinbart, **pauschal auf die im jeweiligen Verwendungsnachweis nachgewiesenen Kosten** berechnen. Hier bedarf es keiner gesonderten Einzelbelegaufstellung.
- **Einzelansätze** (z.B. Trainings-/ Reisekosten) **sind um 20 % variabel**, d. h. eine "Überschreitung" des einen Einzelansatzes kann mit entsprechenden "Einsparungen" in einem anderen Einzelansatz bis zu 20 % querverrechnet werden, solange diese nicht den vertraglich vereinbarten Maximalanteil (z.B. Sachkosten) übersteigen.

# Verwendungsnachweise

- Bitte orientieren Sie sich immer an Ihrem Finanzplan. Was dort nicht explizit vereinbart ist, kann auch nicht abgerechnet werden.
- Kostenkategorie **Trainingskosten:** Bei Abrechnungen von Verpflegungen, Tea- Breaks usw. bitte die Teilnehmerliste anfügen (ab der nachweispflichtigen Höhe gemäß Vertrag, z. B. ab 1.000 EUR)

Eine **Barauszahlung von vertraglich vereinbarten Per Diems** muss durch eine Teilnehmerliste mit entsprechenden Unterschriften oder Fingerabdrücken belegt werden. **Bewirtung /Catering** bei Trainingsveranstaltungen: Auch hier wird eine Teilnehmerlistebenötigt

- Kostenkategorie **Reisekosten:** Im Feld "detaillierter Beleginhalt geben Sie bitte immer den/die Reisenden inkl. der Reisezeiten an; die Kosten bitte aufschlüsseln gemäß Unterbudgetkategorien (z.B. Flugkosten, per diem, Übernachtung) und nicht pauschal als z.B. "Erkundungsreise" deklarieren.
- Das Formular für den Verwendungsnachweis, ist vollständig ausgefüllt und ohne weitere Anlagen digital in einer E-Mail mit nur einer pdf-Datei als Anlage an die GIZ-Mailadresse invoice@giz.de, unter Angabe des Betreffs: 81xxxxxx / Verwendungsnachweis für Zeitraum: xx/xx/xx – xx/xx/xx zu senden

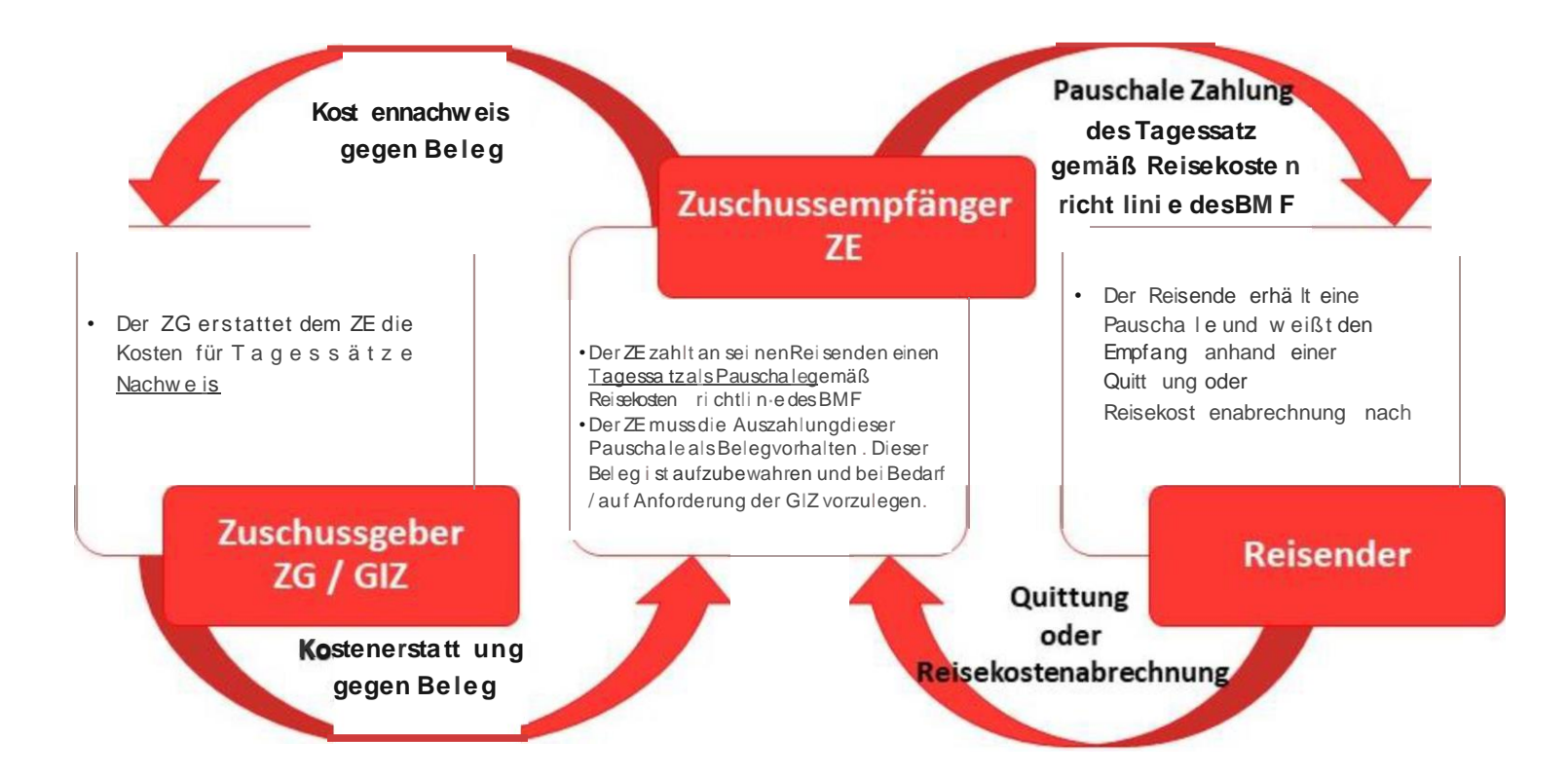

# Verwendungsnachweise

- Sollten Sie Kosten haben, für die die Belege im abgerechneten Zeitraum noch nicht vorliegen, können Sie diese Kosten zu einem späteren Zeitpunktnachweisen.
- Eingereichte und bereits gebuchte Verwendungsnachweise können nicht mehr verändert werden. Sollten dennoch im Einzelfall Korrekturen notwendig werden, nehmen Sie diese im nächsten Verwendungsnachweis vor. Dann allerdings bitte mit einem entsprechenden Hinweis im Belegtext (Einzelbelegaufstellung)
- Bitte rechnen Sie immer **nur jeweils die aktuellen noch nicht abgerechneten Kosten ab und nicht kumuliert, d.h. bereits abgerechnete Zeiträume plus aktuell abzurechnende Zeiträume.**

#### Einzelbelegaufstellung je Budgetlinie gemäß Vertrag (Anlage 3e) - Zuschussempfänger

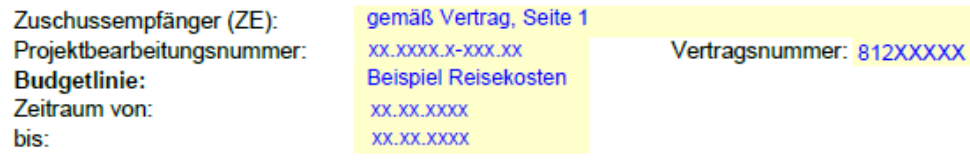

 $\overline{N}$  $\mathbf{H}$ Ш v **VI** VII VIII IX Ifd. interne Belegnummer des ZE Belegdatum Zahlungsempfänger des detaillierter Beleginhalt **Bezeichnung Betrag** Kurs\* Kosten in € Nr. **Beleges** Fremdwährung Fremdwährung  $(z.B. USD)$ eindeutige interne tatsächliches Datum Name des Wer, Was, Wann, Wohin? Währung des In Währung des -1 Belegnummer des Beleges = Datum Rechnungsausstellers z.B.: Reisedatum + Reisegrund, **Beleges** Rechnungsbetrages It. Ihrer Buchhaltung der Rechnung/Quittung reisende Person, Veranstaltungsdatum, Flug, Taxi, Die interne Nummer aus Hotel etc. Spalte II oder Ifd. Nummer (Inhaltsangabe des Beleges) Msus inhaltlich abgleichbar mit dem aus Spalte I müssen auf den Belegen vermerkt sein **Budget sein!**  $2 \frac{102-6}{ }$ 05.09.2020 Reisebüro Weber Max Mustermann, FlugFlug **FUR** 148,00 1,00000 148,00€ Frankfurt-Berlin, 10.10.2020, **Expertentag IHK Berlin** 3  $\overline{4}$  $\overline{5}$ 6  $\overline{\tau}$ 8  $\overline{9}$  $10$  $11$  $12$ 13 14 15  $16$  $17$  $18$  $19$ 20 **Gesamtsumme** 148,00 € (Übertrag auf Kostenzusammenstellung)

\*Der jeweilige Wechselkurs errechnet sich aus dem zugrunde liegenden Betrag in EUR und der eingegangenen lokalen Währung. Oder InforEuro nach Zustimmung der GIZ.

Tipp: Sollten 20 Zeilen/ ein Blatt für eine Budgetlinie nicht ausreichen, kann über den Button "weiterer Einzelansatz ZE" eine weitere Einzelbelegaufstellung geöffnet werden. Dort kann dann in der ersten Zeile ein "Ubertra Pro Budgetlinie ist dennoch eine separate Einzelbelgaufstellung zu erstellen, sodass die Gesamtsumme pro Budgetlinie ersichtlich ist.

#### Einzelbelegaufstel lung je Budge tlimie gemäß Vertrag {Anlage 3e)

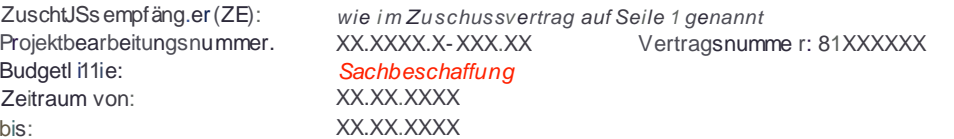

Hinzuf ügen weit erer Einzelbeleglisten üb er

weiterer Einzelansatz

Bei meh reren Blätt em für eine Budget linie ist die Zwischensumme auf das nächste Blatt zu übertragen!

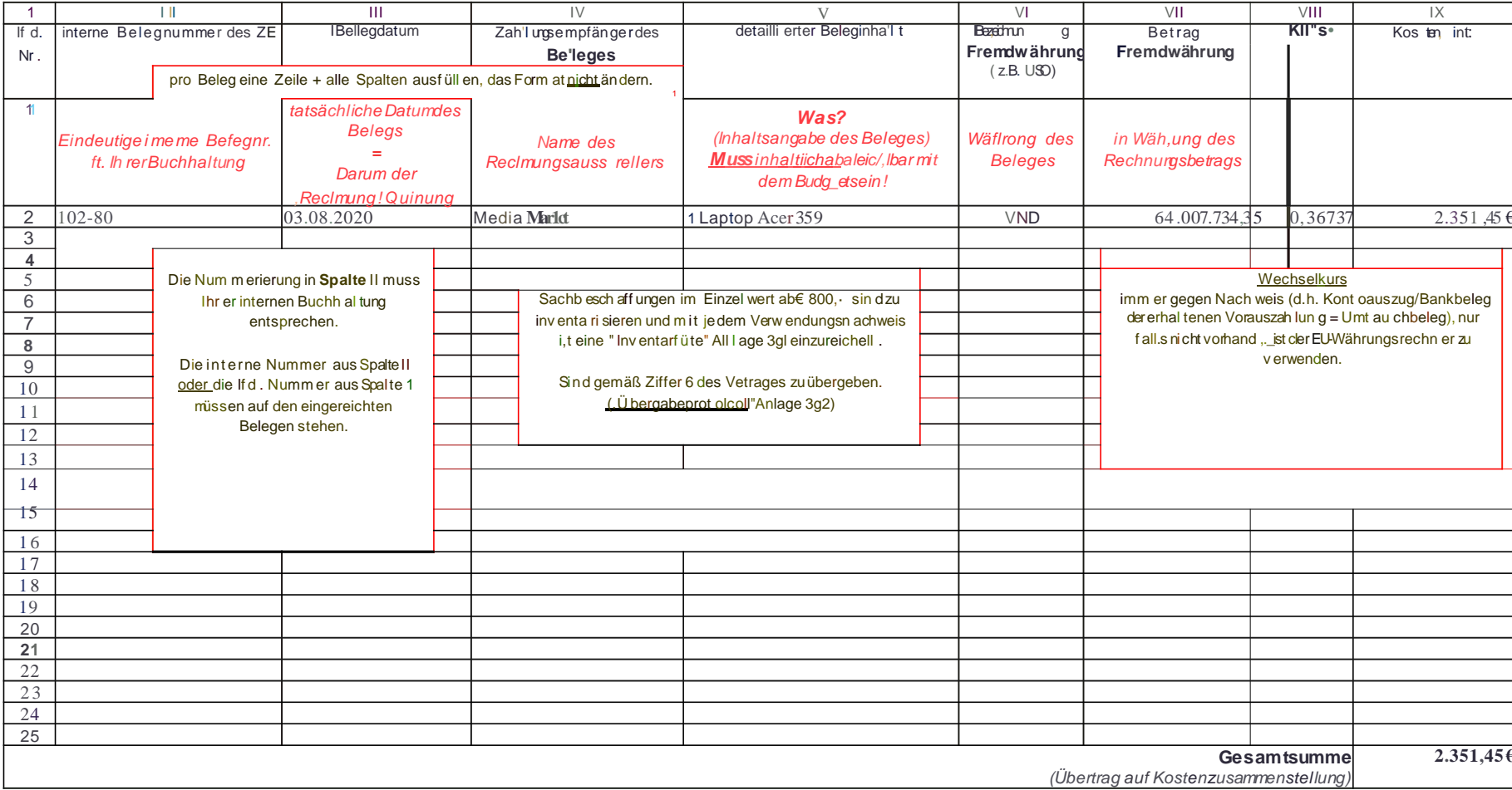

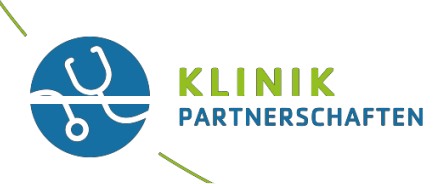

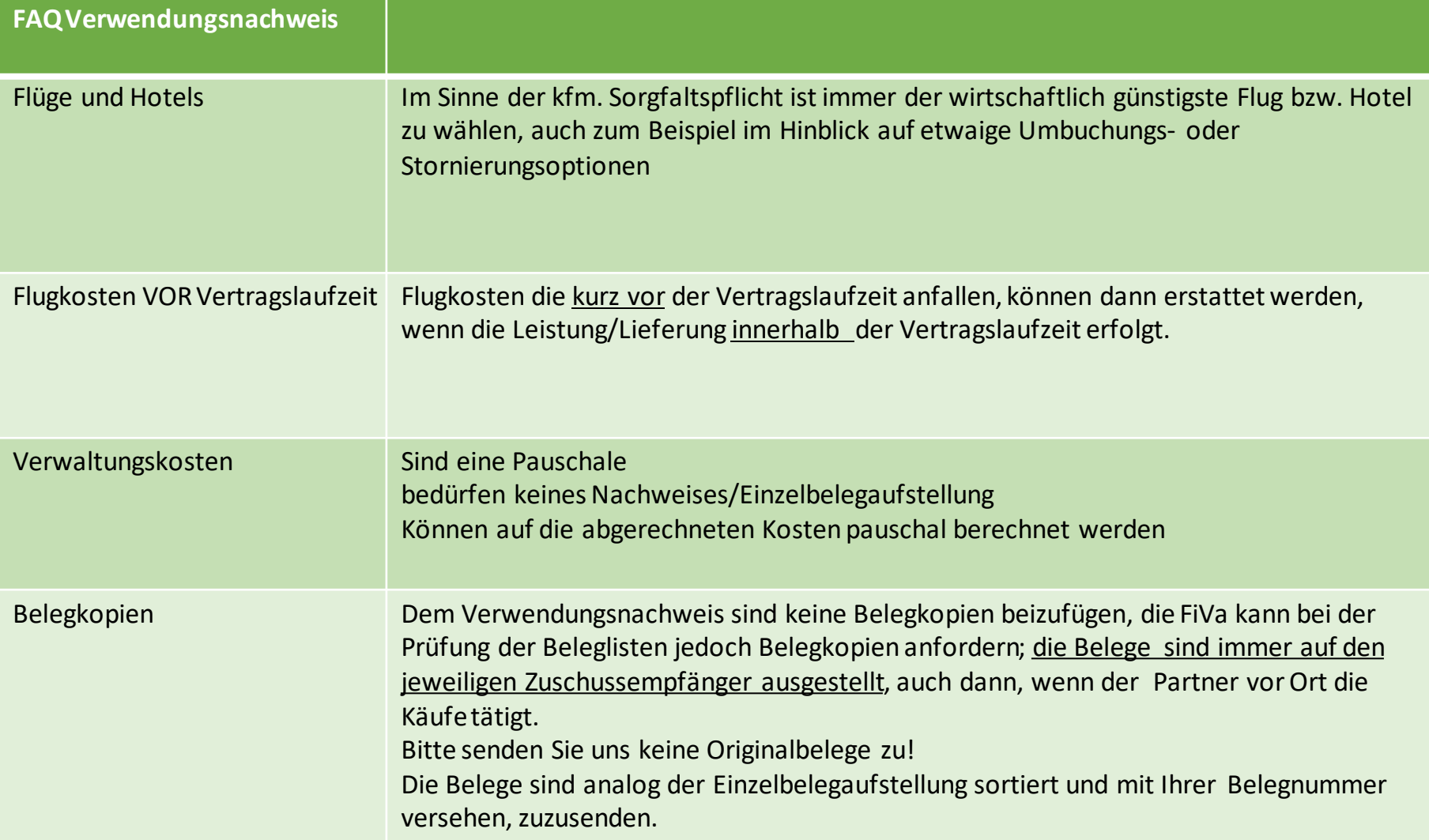

# Beschaffung von Sachgütern

bitte beachten Sie die aktuellen [Beschaffungsrichtlinien](https://www.giz.de/de/downloads/Anlage%204a%20Beschaffungsrichtlinien.pdf) 10/2022!

Bitte beachten Sie:

- ✓ Vergabe entsprechend der Bestimmungen im Vertrag Bitte beachten Sie, dass Beschaffungen > 1.000 EUR ausgeschrieben werden müssen (mindestens 3 Angebote) - gilt analog für Weiterleitungsempfänger
- ✓ Versicherung Der Versand von hochwertigen Gütern muss gegen Transportschäden abgesichert werden (ab 1.000 EUR erforderlich) – bitte berücksichtigen Sie diese Kosten im Finanzplan.Nicht budgetierte Kosten können nicht anerkannt werden.
- ✓ Transportkosten bitte im Finanzplan berücksichtigen. Nicht budgetierte Kosten können nicht anerkannt werden.
- ✓ Inventarverzeichnis für Sachgüter, deren Einzelwert 800 EUR übersteigt (also **nicht** 100 Klammern für 800 EUR) wird ein Inventarverzeichnis erstellt und dem Verwendungsnachweis beigelegt (jedem Zwischenverwendungsnachweis UND dem abschließenden VErwendungsnachweis).
- ✓ Übergabeprotokoll ist dem abschließenden Verwendungsnachweis beizulegen. An wen die Übergabe zu erfolgen hat, ist vertraglich geregelt. Die Übergabe erfolgt zum Ende der Vertragslaufzeit.

#### **Abschluss**

#### ✓Der abschließende Verwendungsnachweis ist spätestenszwei Monate nach Förderzeitraum einzureichen, inkl. Inventarliste und Übergabeprotokoll

# Das Übergabeprotokoll

#### Protokoll über die Übergabe von Sachgütern

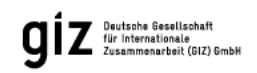

#### Record of surrender of equipment and materials Procès-verbal de remise de matériels et équipements Acta de entrega de bienes de equipo y materiales

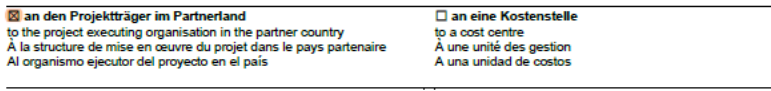

□ an ein anderes GIZ-Proiekt to another GIZ-project À un autre projet de la GIZ A otro proyecto de la GIZ

 $\Box$  an Dritte to a third party A des tiers A terceros/-as

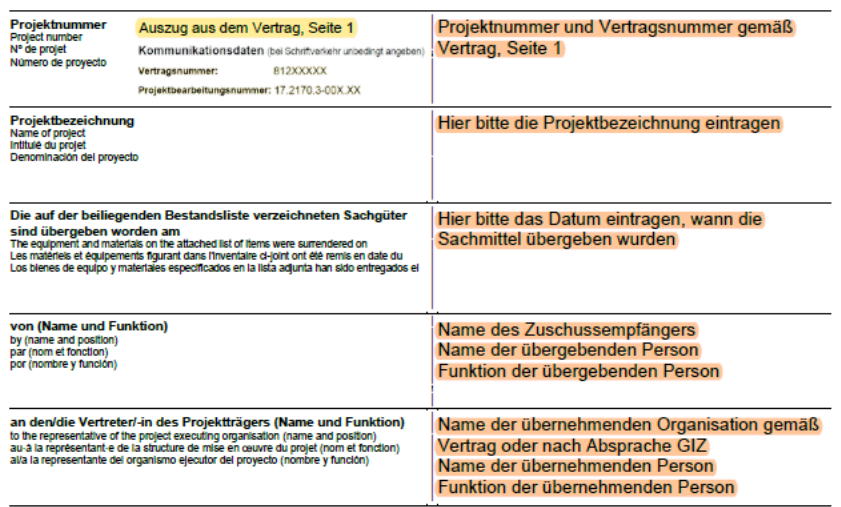

□ Bei risikobehafteten Sachgütern (d.h. wenn bei der Nutzung und Entsorgung umweltrelevante und/oder soziale Risiken bestehen): Der Empfänger wurde über die sachgemäße Handhabung sowie über die ordnungsgemäße Entsorgung informiert und sensibilisiert.

In the case of high-risk equipment and materials (i.e. If there are environmental and/or social risks involved in their use and disposal): The redplent has been informed and sensitized about proper handling and disposal.

Dans le cas de biens matériels à risque (d'est-à-dire pouvant susciter des risques environnementaux et/ou sociaux lors de l'utilisation et de l'élimination) : Le destinataire a été Informé et sensibilisé à la manipulation et à l'élimination correctes et appropriées

En el caso de equipos y materiales de riesgo (es decir, si al usarlos o eliminarios se producen riesgos medioambientales y/o sociales): el receptor ha sido informado y sensibilizado sobre cómo manipular y eliminar los equipos y materiales adecuadamente.

Mit dieser Übergabe sind bezüglich der aufgeführten Sachgüter alle Rechte und Pflichten auf den Projektträger übergegangen. Die Sachgüter stehen jedoch den Fachkräften für ihre Aufgaben uneingeschränkt zur Verfügung. Upon this surrender of equipment and materials, all rights and obligations concerning the equipment and materials listed are transferred to the project executing organisation

However, the equipment and materials shall be at the unrestricted disposal of the experts in carrying out their tasks. A la date de remise de ces biens, tous les droits et obligations attachés aux biens d'équipement figurant dans l'inventaire passent à la structure de mise en œuvre du projet.

.<br>Les matériels et équipements seront foutefois mis à la pielne et entière disposition des expert e-s dans l'exercice de leurs fonctions.<br>Con esta entrega, todos los derechos y obligaciones en relación con los bienes de eq No obstante, los blenes de equipo y materiales quedarán a entera disposición de los expertos y expertas para el cumplimiento de su misión

Protokoll über die Übergabe von Sachgütern

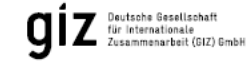

Die Bestandsliste umfasst The list of items consists of La liste d'inventaire comprend La lista contiene

Seiten und ist in pages and is drawn up in the pages et est rédigée et remise en langue páginas y ha sido escrita er

Sprache in zwei Exemplaren ausgefertigt. language, in duplicate. en deux exemplaires. y extendida en dos elemplares

Ort, Datum und Unterschrift / Place, date and signature / Lleu, date et signature / Lugar, fecha y firma

Unterschrift der übergebenden Person Übergeben/ Surrendered / Remis / Entregado

Unterschrift durch die GIZ Bestätigt durch / Commed by / Continue par / Continuado

Unterschrift der übernehmenden Person Übernommen / Accepted / Pris en charge / Recibido

Bitte beachten Sie, dass das Original des Übergabeprotokolls beim ZE verbleibt, für die finanzielle Vertragsabwicklung wird das Dokument von allen Seiten unterschrieben als Scan benötigt.

# Wenn sich doch mal was ändert…

- Grundsätzlich sollte bei sämtlichen Änderungen eine zeitnahe Rückmeldung an die Funktionsadresse [klinikpartnerschaften@giz.de](mailto:klinikpartnerschaften@giz.de) erfolgen.
- Bei Änderung der **Hauptaktivitäten** nehmen Sie bitte umgehend Kontakt zu der o. a. Funktionsadresse auf. Weitere Schritte werden dann besprochen.
- **Achtung: Bei Änderung des Hauptziels oder Wechsel der Partnerorganisation ist keine weitere Förderung des Projektes möglich.**
- Grundsätzlich sollte die Projektimplementierung so erfolgen wie auch im Projektantrag vorgesehen. Auf Grund des Konzeptes des Projektantrages erfolgte die Auswahl und Entscheidung zur Förderung über das Technische Komitee der Initiative und das BMZ.
- Falls ein Projekt früher als geplant abgeschlossen sein sollte, kann die Schlussrechnung sowie der Abschlussbericht früher erfolgen.

## Von der Planung bis zumAbschluss

### **Berichtswesen**

✓Sachbericht alle 12 Monate

✓Schlussberichtmit dem abschließenden Verwendungsnachweis

✓Max 8 Seiten lang (Schlussbericht 10 Seiten)

✓GIZ-Format verwenden (siehe [www.klinikpartnerschaften.de](http://www.klinikpartnerschaften.de/) )

✓Elektronisch als PDF im Portalhochladen

# Sachberichte

Für die Sachberichte bitte in jedem Fall die vorgegebenen Formate der Klinikpartnerschaften verwenden. Dies erleichtert uns die Aggregation und Systematisierung von Informationen.

Abschnitte, in denen es keine Neuigkeiten zu berichten gibt, können gerne freigelassenwerden.

An die Abgabe Ihrer **Sachberichte** werden Sie 2 Wochen vor Fälligkeit per E-Mail erinnert, in der Ihnen ein Link zum Hochladen des Berichts im Antragsportal bereitgestellt wird.

# Sicherheit

**Bitte beachten Sie, dass die Sicherheitsverantwortung sowie die Fürsorgepflicht für das eigene Personal in Ihrer Verantwortung liegt. Bitte tragen Sie dafür Sorge, dass alle Voraussetzungen für einen sicheren Auslandseinsatz erfüllt sind (Gesundheitsüberprüfung, Sicherheitstraining, Versicherungen).**

Bitte informieren Sie sich jederzeit über die **aktuellen Reise- und Sicherheitshinweise des Auswärtigen Amts** und halten sich strikt daran.

Bitte registrieren Sie sich ggf. in der **ELEFAND-Liste des Auswärtigen Amts.** 

# **Sprechstunde für die Zuschussempfänger der Klinikpartnerschaften**

## **Jeden ersten Mittwoch im Monat, von 15-16 Uhr**

Die Einladung wird Ihnen von den Kolleg\*innen aus dem Projekt Klinikpartnerschaftenzugesandt.

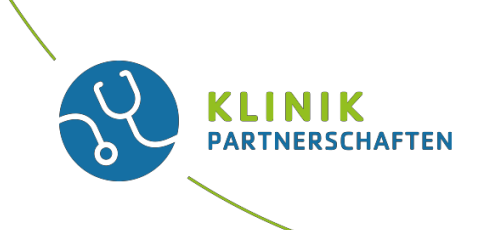

#### **Allgemeine Fragen und Änderungen in denProjekten\*:** Team Klinikpartnerschaften

Telefon: +49 (0)228 4460-3800

Fax: +49 (0)228 4460-1766

Email: [klinikpartnerschaften@giz.de](mailto:klinikpartnerschaften@giz.de)

**Fragen zumVertrag\*:** Abteilung Einkauf und Verträge Gruppe: E2B0

E: [e2b0-finanzierungen@giz.de](mailto:e2b0-finanzierungen@giz.de)

\*Wichtig: In jeder Kommunikation bitte die Vertragsnummer 812XXXXX mit angeben

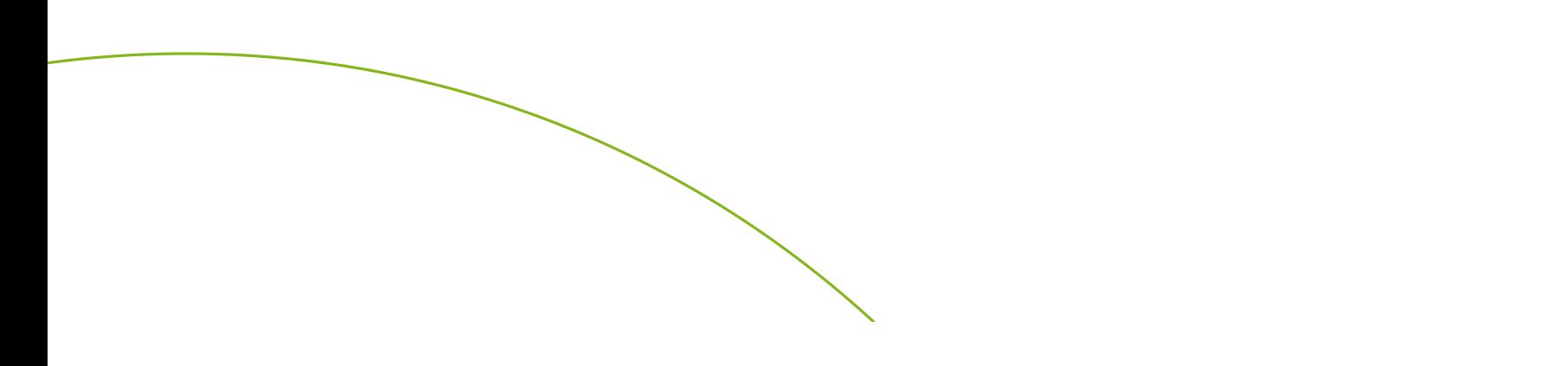

• Vielen Dank für Ihre Aufmerksamkeit!

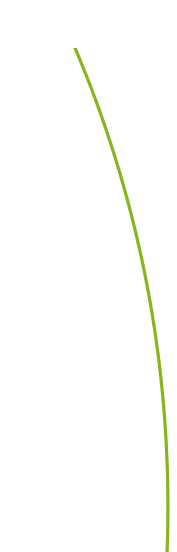